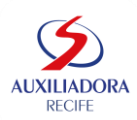

## **PASSO A PASSO PARA PARTICIPAR DO PROCESSO DE CONCESSÃO DE GRATUIDADES 2024**

**OBSERVAÇÃO**: Antes de iniciar o processo de seleção de gratuidade o responsável deve ler todo o edital disponibilizado no site do Colégio Auxiliadora Recife na aba Serviço Social

**1º PASSO** – Entrar no site do Colégio Auxiliadora Recife na aba Serviço Social [\(https://colegioauxiliadora.com.br/\)](https://colegioauxiliadora.com.br/)

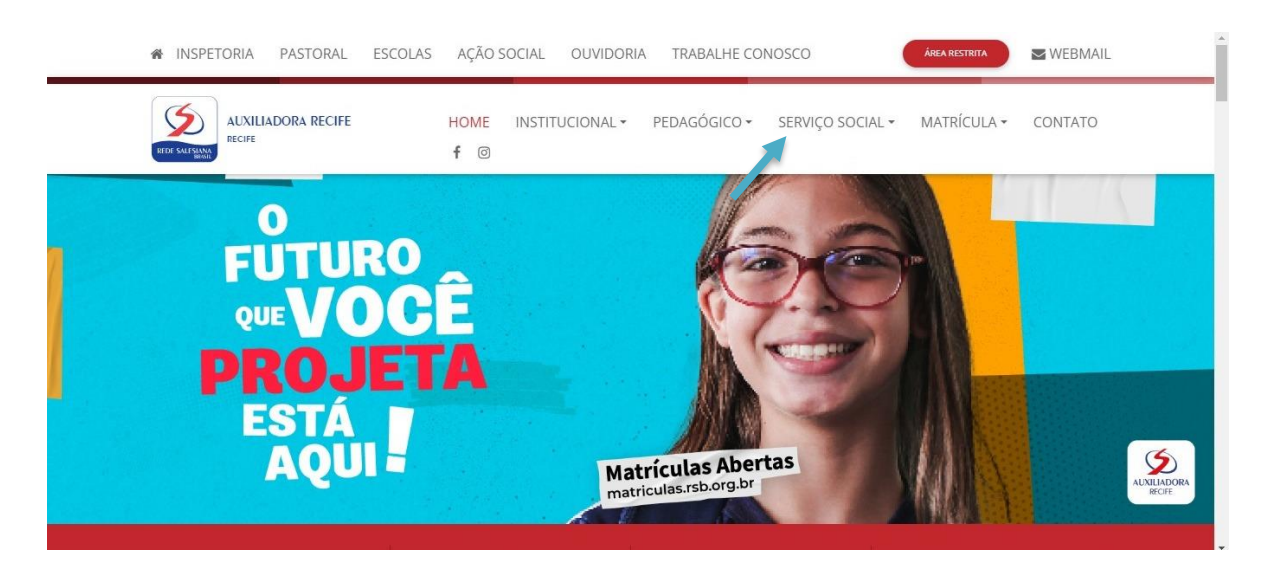

**2º PASSO** – Ao acessar a aba informada, selecionar **SELEÇÃO DE GRATUIDADE;** irá aparecer um informativo onde todos os responsáveis devem ler atentamente.

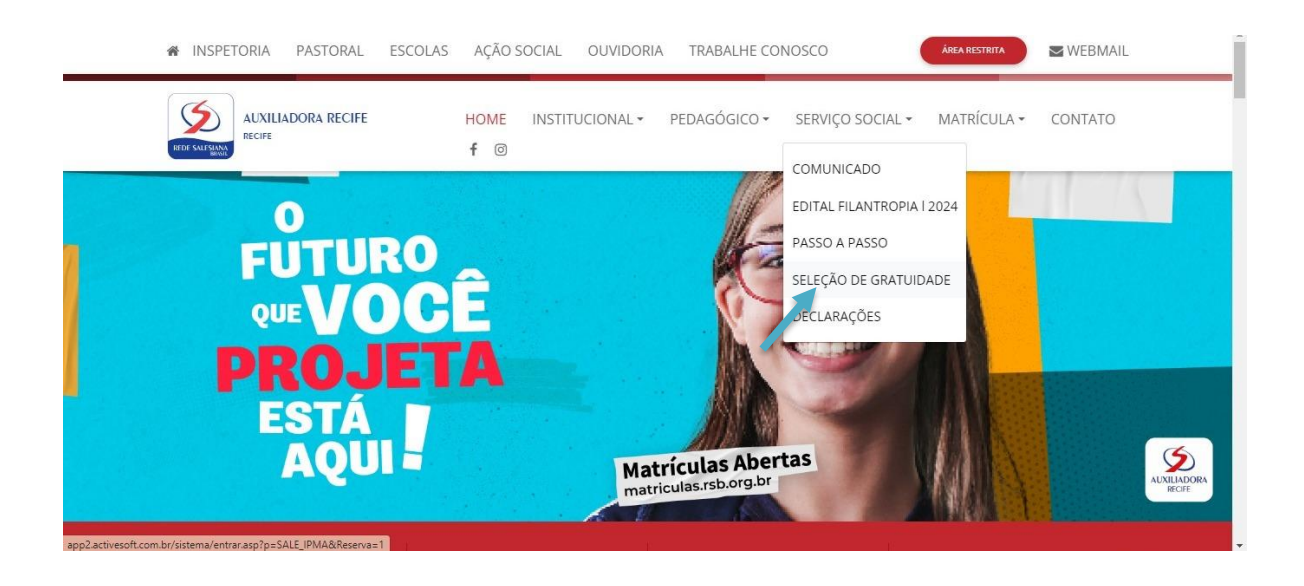

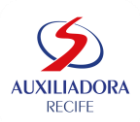

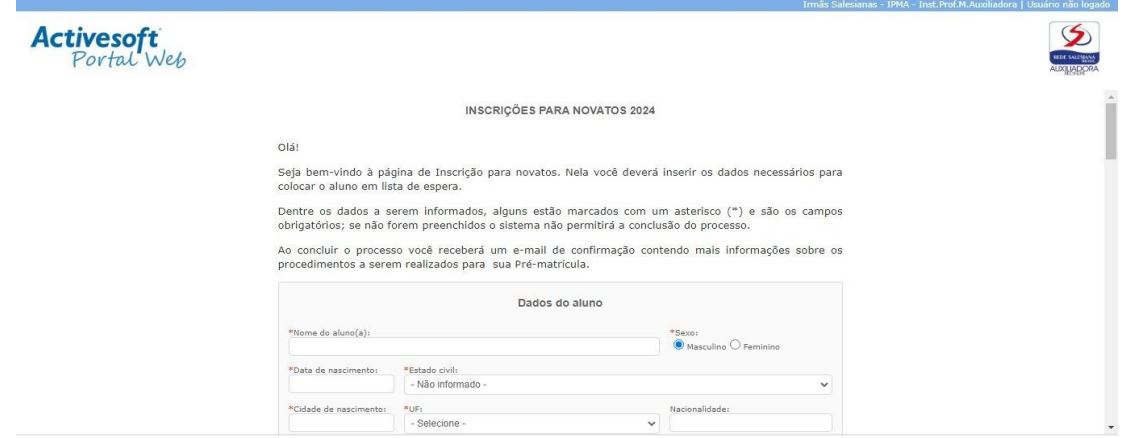

**3º PASSO** – Após o passo anterior, o responsável irá preencher uma ficha com as informações do aluno e responsáveis e clicar em **Solicitar;**

## **OBS: Na parte de COMENTÁRIO ADICIONAL informar que o aluno irá concorrer a bolsa de estudos (Filantropia).**

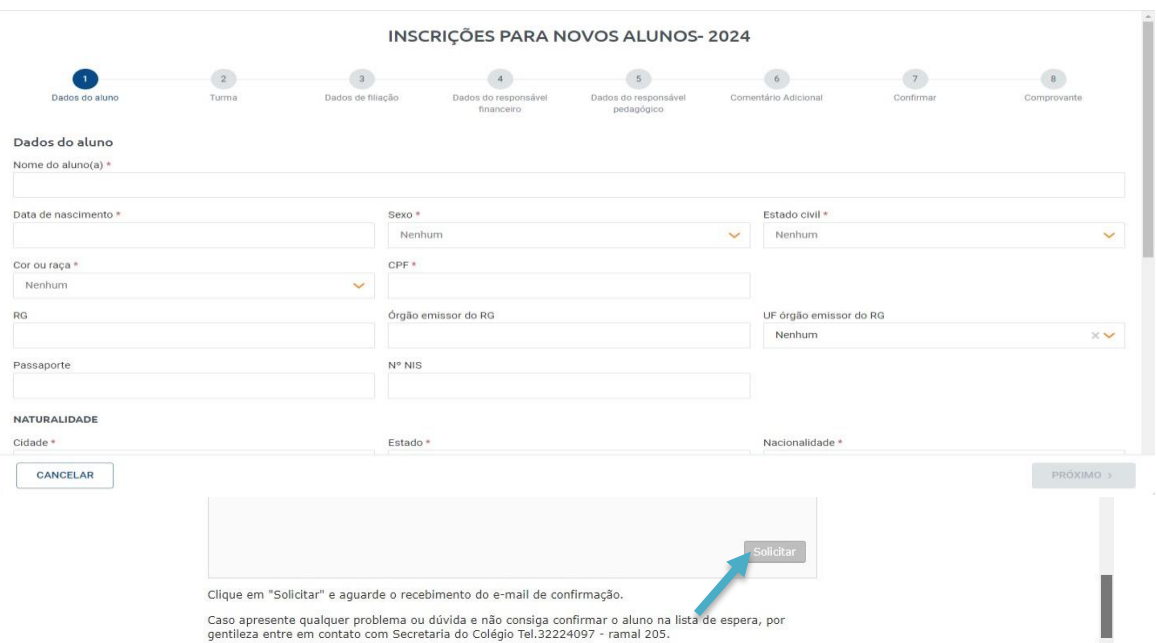

**4º PASSO** – A seguir, após a finalização do cadastro, você receberá um e-mail em até 24h informando a confirmação, login e senha para concluir a próxima etapa;

**5º PASSO** – Após a 4ª etapa, será preciso retornar no site do Colégio Auxiliadora Recife [\(https://colegioauxiliadora.com.br/\)](https://colegioauxiliadora.com.br/) e selecionar a aba **Pedagógico** e em seguida **Portal Activesoft**;

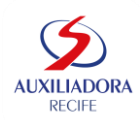

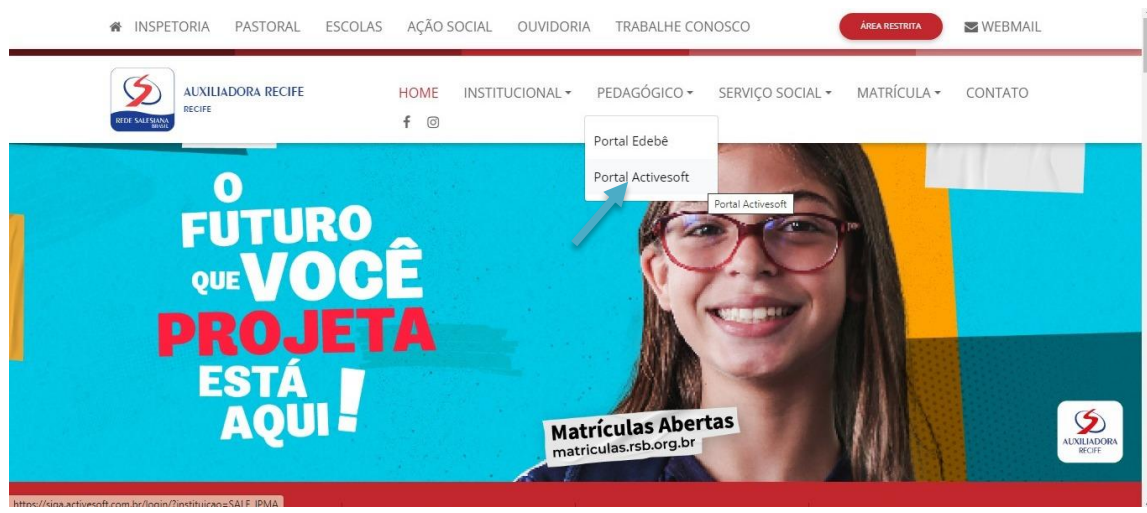

**6º PASSO -** Você será redirecionado para aba do Portal Activesoft, onde **irá adicionar o login e senha do responsável financeiro** que recebeu por e-mail, como informado na 4ª etapa;

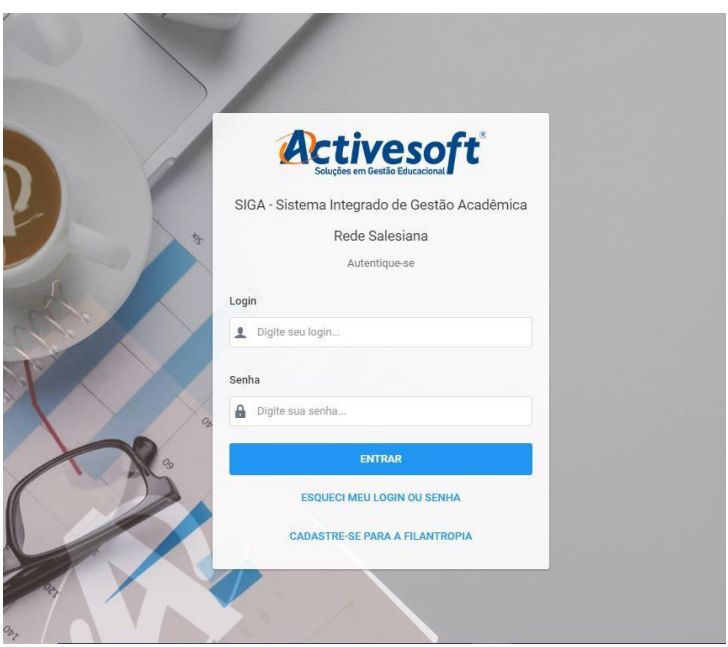

**7º PASSO –** Dentro do Portal você irá ver o aluno cadastrado e apertará na opção **Solicitação de Desconto** e selecionará **Filantropia;**

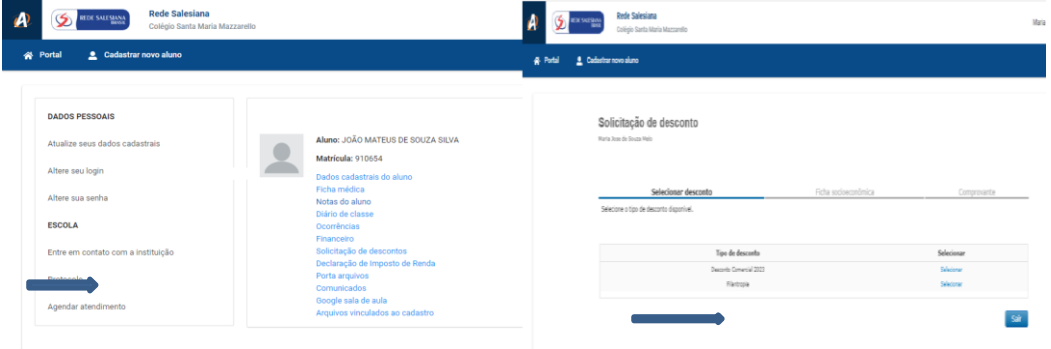

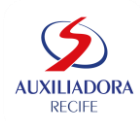

**8º PASSO –** Nesse passo, você preencherá a ficha socioeconômica;

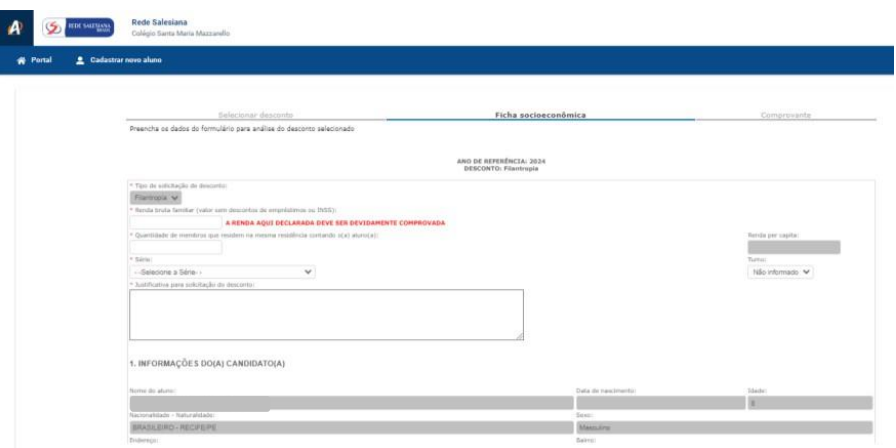

**9º PASSO –** A última etapa, é a entrega da documentação (descrição da documentação completa está no **Edital** do site de nosso Colégio na aba **Social**), e deverá ser feita na secretaria do Colégio.

## **Nosso horário de atendimento:**

⏩ Segunda a Quinta-feira: 07h às 12h / 13h às 17h ⏩ Sexta-feira: 07h às 12h / 13h às 16h;

**Obs.: Na entrega das documentações, o envelope deve estar lacrado e com a Ficha Socioeconômica impressa.**